# Introduction to Performance Tools

Samuel Khuvis

Scientific Applications Engineer, OSC

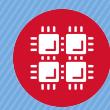

### Goals of the Breakout Session

- $\blacktriangleright$  Let you know what tools are available at OSC
- $\triangleright$  Suggest when you should use each of them
- $\blacktriangleright$  Give an overview of usage for each
	- Including a demo or sample output
- $\triangleright$  Show you where to find more information

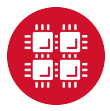

### For More Information

 $\triangleright$  Visit the software pages on our website [www.osc.edu](https://www.osc.edu)  $Resource \rightarrow Available Software$ 

 $\triangleright$  Contact the help desk (OSC Help) [oschelp@osc.edu](mailto:oschelp@osc.edu) 614-292-1800 1-800-686-6472

 $\triangleright$  Optimization and Performance Tuning Workshop on May 21, 2019 at 1-4 pm [osc.edu/calendar/events/2019\\_05\\_21-optimization\\_](https://www.osc.edu/calendar/events/2019_05_21-optimization_performance_tuning_workshop) [performance\\_tuning\\_workshop](https://www.osc.edu/calendar/events/2019_05_21-optimization_performance_tuning_workshop)

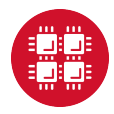

Profiling/Debugging Tools Available at OSC

### $\blacktriangleright$  Parallel debugging tools

**ARM DDT** 

- $\blacktriangleright$  Profiling tools
	- ▶ ARM Performance Reports
	- $\blacktriangleright$  ARM MAP
	- $\blacktriangleright$  Intel VTune
	- Intel Trace Analyzer and Collector (ITAC)
	- $\blacktriangleright$  Intel Advisor
	- TAU Commander
	- $\blacktriangleright$  HPCToolkit

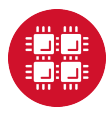

### What can a debugger do for you?

### **Debuggers let you**

- $\triangleright$  execute your program one line at a time ("step")
- $\blacktriangleright$  inspect variable values
- $\triangleright$  stop your program at a particular line ("breakpoint")
- ▶ open a "core" file (after program crashes)
- $\blacktriangleright$  HPC debuggers
	- $\blacktriangleright$  support multithreaded code
	- $\blacktriangleright$  support MPI code
	- In support GPU code
	- $\triangleright$  provide a nice GUI

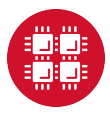

# Compilation flags for debugging

For debugging:

- $\blacktriangleright$  Use -g flag
- $\blacktriangleright$  Remove optimization or set to -00
- $\blacktriangleright$  Examples:
	- $\triangleright$  icc  $-g$  -o mycode mycode.c
	- ► gcc -g -00 -o mycode mycode.c
- $\triangleright$  Use icc -help diag to see what compiler warnings and diagnostic options are available for the Intel compiler
- $\triangleright$  Diagnostic options can also be found by reading the man page of gcc with man gcc

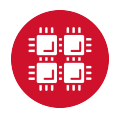

### ARM DDT

▶ Available on all OSC clusters

▶ module load arm-ddt

 $\blacktriangleright$  To run a non-MPI program from the command line:

In ddt --offline --no-mpi ./mycode [args]

 $\triangleright$  To run a MPI program from the command line:

I ddt --offline -np num procs ./mycode [args]

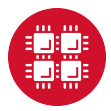

# ARM DDT GUI

- ▶ To run ARM DDT as a GUI, login to OnDemand at <ondemand.osc.edu>
- $\triangleright$  To get an interactive session on a compute node, select "Pitzer Desktop" under "Interactive Apps"
- $\blacktriangleright$  Enter information and click "Launch"
- $\triangleright$  Click "Launch noVNC in New Tab" to launch the desktop in a new tab
- $\triangleright$  From there you can open a terminal and run DDT as a GUI
- $\blacktriangleright$  For a non-MPI program:
	- Investor ddt --no-mpi ./mycode [args]
- $\blacktriangleright$  For a MPI program:
	- In ddt -np num procs ./mycode [args]
- $\triangleright$  More information on using OnDemand is available at [osc.edu/resources/online\\_portals/ondemand](osc.edu/resources/online_portals/ondemand)

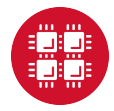

### **OnDemand Screenshot** Interactive Apps

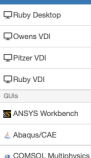

Desktops

COwens Desktop

**OPitzer Desktop** 

- **A MATLAB**
- **III** ParaView www.
- Servers

Jupyter + Spark

Jupyter Notebook

**B** Jupyter Notebook (Pitzer)

**B** RStudio Server

RStudio Server (Pitzer)

#### **Pitzer Desktop**

This app will launch an interactive desktop on one or more compute nodes. You will have full access to the resources these nodes provide. This is analogous to an interactive batch job.

#### **Desktop environment**

Xfoe  $\ddot{\phantom{a}}$ This will launch either the Xfce or Mate desktop environment on the Pitzer cluster

#### Account

You can leave this blank if not in multiple projects

#### Number of hours

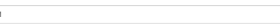

#### Number of nodes

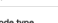

### $\overline{1}$ Node type

- any
- . any (40 cores) Chooses anyone of the available Pitzer nodes. This reduces the wait time as you have no requirements. Standard Pitzer nodes have 192GB of memory.
- . vis (40 cores) This requests a gpu node as described below, with the addition that it starts an X server running in the background. This allows for Hardware Rendering with the GPU typically needed for 3D visualization using VirtualGL.
- · gpu (40 cores) This node includes two NVIDIA Tesla V100 GPUs allowing for CUDA computations. This node has 384GB of memory. There are currently only 32 of these nodes on Pitzer. These nodes don't start an X server, so visualization with hardware rendering is not possible.
- . hugemem (80 cores) This Pitzer node has 3TB of memory as well as 80 cores. There are only 4 of these nodes on Pitzer. A reservation may be required to use this node.

#### Resolution

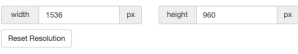

 $\sqrt{2}$ nch

Il I would like to receive an email when the session starts

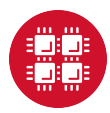

### ARM DDT

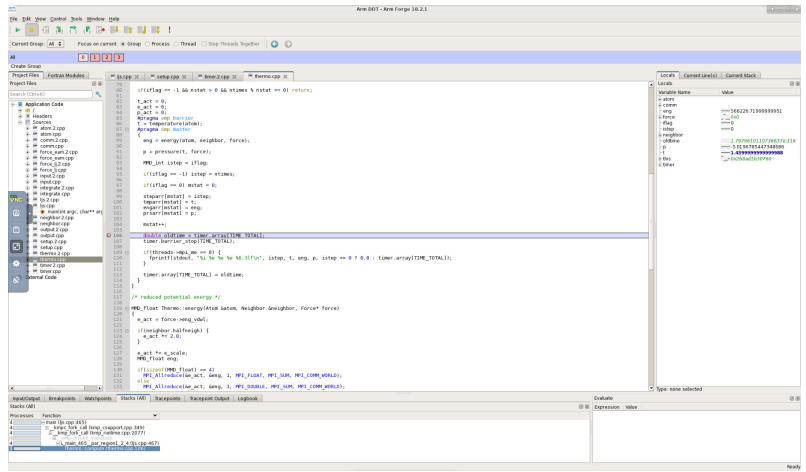

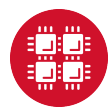

10/30

### What can a profiler show you?

### $\blacktriangleright$  Whether code is

 $\blacktriangleright$  compute-bound

- $\blacktriangleright$  memory-bound
- $\triangleright$  communication-bound
- $\blacktriangleright$  How well the code uses available resources
	- $\blacktriangleright$  Multiple cores
	- $\blacktriangleright$  Vectorization

 $\blacktriangleright$  How much time is spent in different parts of the code

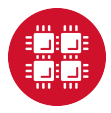

Compilation flags for profiling

 $\blacktriangleright$  For profiling

- $\blacktriangleright$  Use -g flag
- $\blacktriangleright$  Explicitly specify optimization level -On
- ▶ Example: icc -g -03 -o mycode mycode.c
- $\triangleright$  Use the same level optimization as you normally do
	- ▶ Bad example: icc -g -o mycode mycode.c
		- $\blacktriangleright$  Equivalent to -00

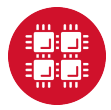

### ARM Performance Reports

 $\blacktriangleright$  Easy to use

- $\blacktriangleright$  "-g" flag not needed works on precompiled binaries
- $\blacktriangleright$  Gives a summary of your code's performance
	- $\blacktriangleright$  view report with browser
- $\blacktriangleright$  For a non-MPI program:
	- ▶ module load arm-pr
	- I perf-report --no-mpi ./mycode [args]
- $\blacktriangleright$  For an MPI program:
	- I perf-report -np num procs ./mycode [args]

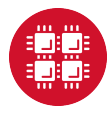

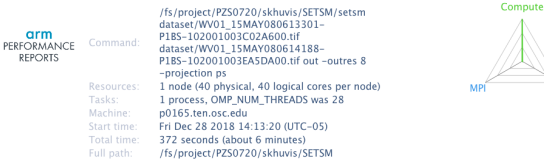

### Summary: setsm is Compute-bound in this configuration

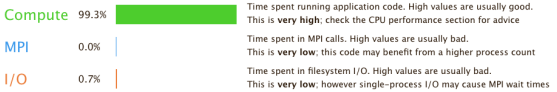

This application run was Compute-bound. A breakdown of this time and advice for investigating further is in the CPU section below.

As very little time is spent in MPI calls, this code may also benefit from running at larger scales.

### CPU

A breakdown of the 99.3% CPU time:

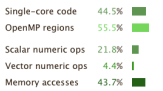

#### **MPI**

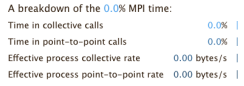

No time is spent in MPI operations. There's nothing to optimize heret

The per-core performance is memory-bound. Use a profiler to identify time-consuming loops and check their cache performance.

Little time is spent in vectorized instructions. Check the compiler's vectorization advice to see why key loops could not be vectorized.

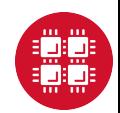

### $\overline{170}$

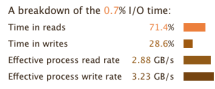

Most of the time is spent in read operations with a high effective transfer rate. It may be possible to achieve faster effective transfer rates using asynchronous file operations.

#### Memory

Per-process memory usage may also affect scaling:

Mean process memory usage 1.16 GiB Peak process memory usage 3.70 GiB Peak node memory usage  $8.0\%$  1

The peak node memory usage is very low. Larger problem sets can be run before scaling to multiple nodes.

### OpenMP

A breakdown of the 55.5% time in OpenMP regions:

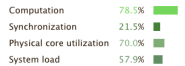

OpenMP thread performance looks good. Check the CPU breakdown for advice on improving code efficiency.

### Energy

A breakdown of how the 19.1 Wh was used:

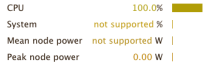

The whole system energy has been calculated using the CPU energy usage.

System power metrics: No Arm IPMI Energy Agent config file found in /var/spool/ipmi-energy-agent. Did you start the Arm IPMI Energy Agent?

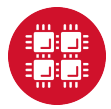

### ARM MAP

- $\blacktriangleright$  Interpretation of profile requires some expertise
- $\blacktriangleright$  Gives details about your code's performance
- $\blacktriangleright$  For a non-MPI program:
	- ▶ module load arm-map
	- I map --profile --no-mpi ./mycode [args]
- $\blacktriangleright$  For an MPI program:
	- Imap --profile -np num\_procs ./mycode [args]
- $\triangleright$  View and explore resulting profile using ARM client
	- ▶ Download remote client to view profiles on local machine at [developer.arm.com/products/](developer.arm.com/products/software-development-tools/hpc/downloads/download-arm-forge) [software-development-tools/hpc/downloads/](developer.arm.com/products/software-development-tools/hpc/downloads/download-arm-forge) [download-arm-forge](developer.arm.com/products/software-development-tools/hpc/downloads/download-arm-forge)
	- Information on transferring files to your local machine at [osc.edu/resources/online\\_portals/ondemand/file\\_](osc.edu/resources/online_portals/ondemand/file_transfer_and_management) [transfer\\_and\\_management](osc.edu/resources/online_portals/ondemand/file_transfer_and_management)

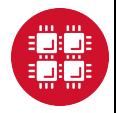

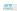

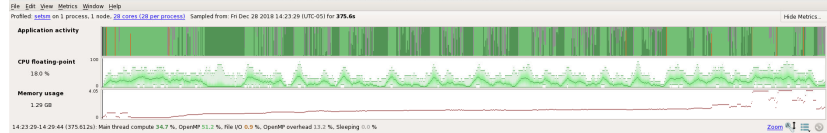

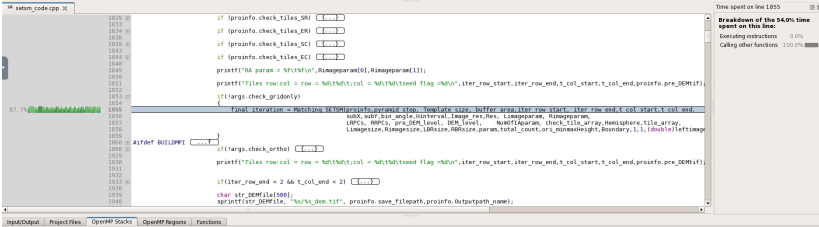

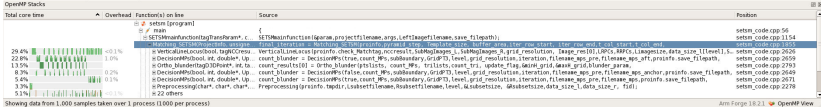

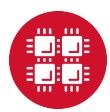

### Intel VTune

- A profiler that can work with C,  $C_{++}$ , Fortran programs
- $\triangleright$  Works best on a single node
- For using a GUI (use for small problems  $<$  5 minutes):
	- $\blacktriangleright$  amplxe-gui
- $\blacktriangleright$  For non-interactive usage:
	- ▶ amplxe-cl -r my\_vtune -collect hotspots -no-auto-finalize ./mycode
	- I amplxe-cl -report hotspots -r my\_vtune
- $\triangleright$  View and explore existing results with amplie-gui

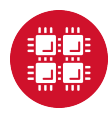

### **VTune GUI**

#### <no current project> - intel VTune Amplifier **04** 2 22 1 2 3 4 a<sup>2</sup> 3 3 my stune ×  $=$ Basic Hotspots Hotspots by CPU Utilization viewpoint (change) INTEL VTUNE AMPLIFIER 20 © Analysis Target A Analysis Type E Collection Log \$ Summary <a>
3 Dottom-up <a>
3 Caller/Callee <a>
4 Dip-down Tree </a>
15 Platform Elapsed Time<sup>®</sup>: 32.422s @ cru Time<sup>®</sup>: 1215.199 O Dischar Time<sup>O</sup> 104,7544  $\odot$  Spin Time<sup>(2)</sup> 1068.9325 P Installation of Sadal Selesion<sup>(2)</sup> 1053 5826 A Lick Contention<sup>®</sup>  $0.1208$  $C$ ther<sup>Cl</sup> 15.230s C Overhead Time<sup>C</sup>: 41,494s Total Thread County  $\mathfrak{a}$ Passed Time<sup>O</sup>  $\alpha$ ⊙ Top Hotspots This section lists the most active functions in your application. Optimizing these hotspat functions typically results in improving coeral application performance. Module CPU Time<sup>-1</sup> Function kng for baries Ibiomp5.ss 1046 592s N PITERIAAL1297eScc :LagrangelicolalScrep\$paraliel\_fan@1108 latesti2.0 24.3521 ł keep first joint **Iblorad** as 22,788 knoc barier libiorrp5.ss 15.2091 PITERNALL297eScc :CaccTBHscrglassForceForClerrsSompSparadel\_ter@702 balesh2.0 14.4281 ⊙ Effective CPU Utilization Histogram This histogram displays a percentage of the wall time the specific number of CPUs were numing simultaneously. Spin and Deethead time adds to the idle CPU utilization value  $108 - 5$  $\mathbf{e}_i$ **B**  $\ddot{ }$  $\overline{a}$  $\frac{1}{15}$  $20$ à á,  $25$ **ROLL** Simultanesssty Utilized Legical CPUs © Collection and Platform Info This section provides information about this collection, including result set size and collection platform data. Application Command Line: Autos12.0

110 0 NELLO AT AN NAME-THERE ERRIGE ERA SHINT TO SERIOUS ON THE D. LEETHAR WORKET SHINT WARRET DRESS ON THE PRETT DIME THE ERRIGA HAL FREQUE THE SERIOUS CONTRET.<br>CFE PARE THO SHINT MENTHER DAS NEW ERRIGATION WARRET WATERS Operating System:

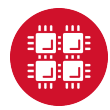

Intel Trace Analyzer and Collector (ITAC)

- $\triangleright$  Graphical tool for profiling MPI code (Intel MPI)
- $\blacktriangleright$  To use:
	- $\blacktriangleright$  module load intelmpi # then compile  $(-g)$  code
	- mpiexec -trace ./mycode
- $\triangleright$  View and explore existing results using GUI with traceanalyzer:
	- ▶ traceanalyzer <mycode>.stf

# ITAC GUI

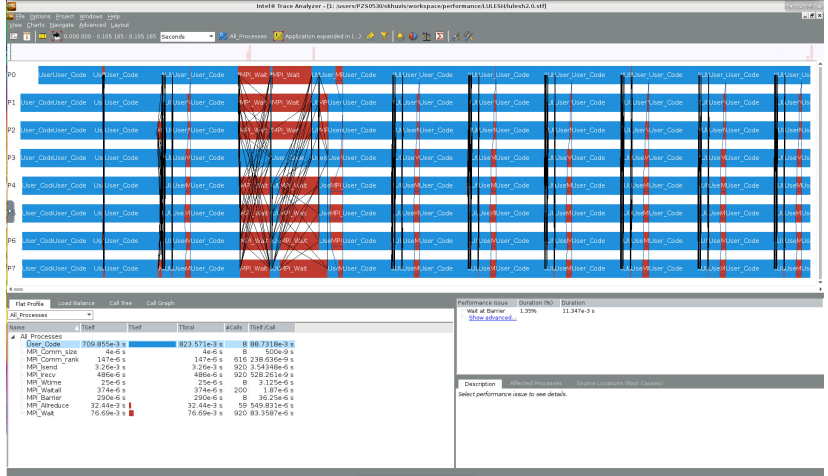

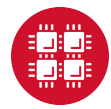

# TAU Commander

- $\triangleright$  Tool that can be used to profile, trace, or sample your application
- $\blacktriangleright$  Load with taucmdr module
- $\blacktriangleright$  Requires moderate amount of setup:
	- $\triangleright$  Create a project with information about the application
		- ▶ For example, tau initialize --mpi --compilers Intel
	- $\blacktriangleright$  Select appropriate measurement:
		- $\blacktriangleright$  tau select sample
- $\blacktriangleright$  To use:
	- $\blacktriangleright$  tau mpiexec ./mycode
- $\blacktriangleright$  To view and explore profile data:
	- I tau trial show <trial\_number>

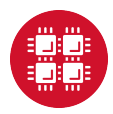

### TAU Profile

Metric: TIME<br>Value: Exclusive<br>Units: seconds  $\frac{13.002}{12.969}$ 

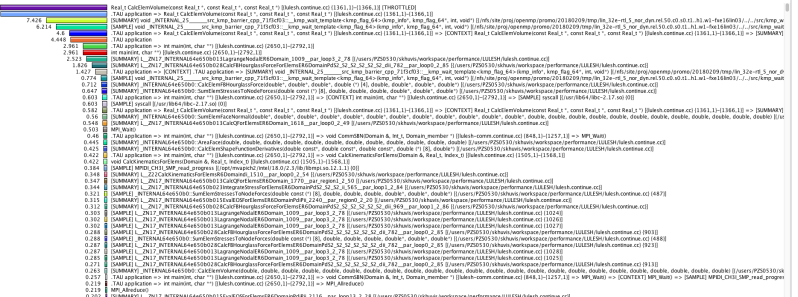

0.202 || [SLAMAAKY] L\_ZNL7\_INTERNAL64e6500015EvalEOSForElemsER6DomainPdFil\_2116\_\_par\_loop.13<br>|01||12.57/2.3/illight="02"| 0.2 0.2 0.2 0.2 ||1000118/00012/100012/00012/3/00012.3 ||100012.0012

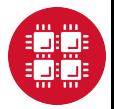

# **HPCtoolkit**

- $\triangleright$  Suite of tools that can be used to profile or trace your application
- $\blacktriangleright$  Load with hpctoolkit module
- $\blacktriangleright$  To profile your application: mpiexec hpcrun ./mycode
- $\blacktriangleright$  This will produce a directory with a name of the form hpctoolkit-mycode-measurements-pid.nodeid containg profile data
- $\blacktriangleright$  To convert the output to a format than be viewed by the hpcviewer tool, run hpcprof hpctoolkit-mycode-measurements-pid.nodeid
- $\triangleright$  To view the profile data generated during the run in a GUI, call hpcviewer hpctoolkit-mycode-database-pid.nodeid

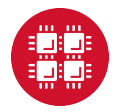

# HPCToolkit Profile

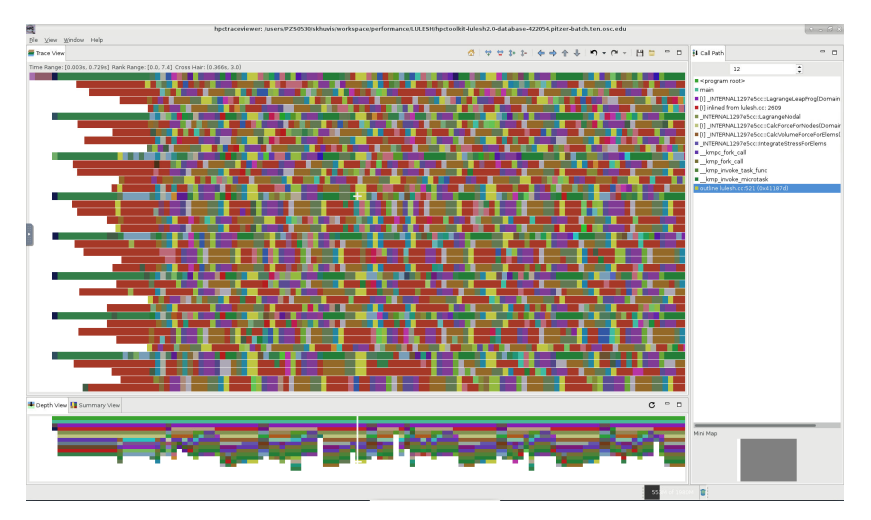

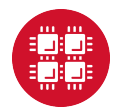

### Intel Advisor

 $\triangleright$  Graphical tool for optimizing vectorization and threading

- $\triangleright$  For using a GUI (use for small problems  $\lt 5$  minutes):
	- $\blacktriangleright$  advixe-gui
- $\blacktriangleright$  For non-MPI non-interactive usage:
	- advixe-cl -collect survey -project-dir ./my advisor ./mycode
- $\blacktriangleright$  For MPI non-interactive usage:
	- I mpirun -n <mpi tasks> advixe-cl -collect survey -project-dir ./my advisor ./mycode
- $\triangleright$  View and explore existing results with advixe-gui

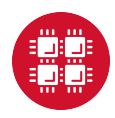

### Intel Advisor GUI

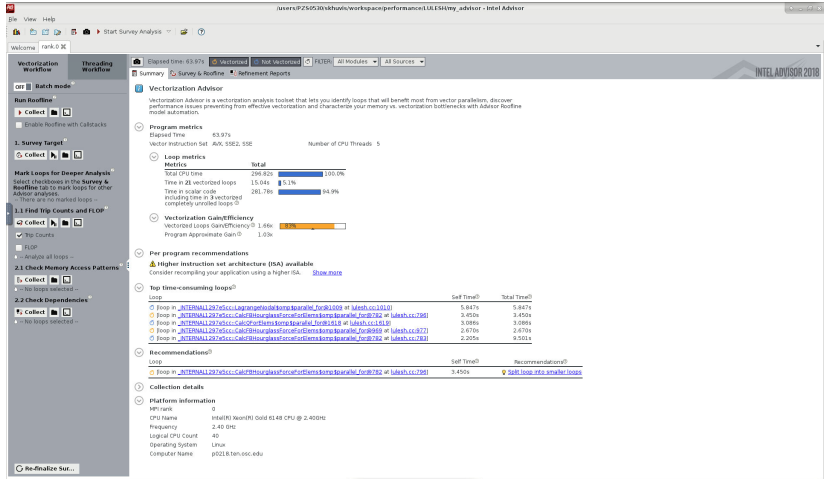

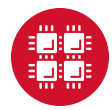

Resources to get your questions answered

FAQs: [osc.edu/resources/getting\\_started/supercomputing\\_faq](osc.edu/resources/getting_started/supercomputing_faq) HOW TOs: [osc.edu/resources/getting\\_started/howto](osc.edu/resources/getting_started/howto)

Performance Collection Guide: [osc.edu/resources/getting\\_started/howto/howto\\_collect\\_](osc.edu/resources/getting_started/howto/howto_collect_performance_data_for_your_program) [performance\\_data\\_for\\_your\\_program](osc.edu/resources/getting_started/howto/howto_collect_performance_data_for_your_program)

Office Hours: <go.osu.edu/rc-osc> Tuesdays 1-3 p.m. or Wednesdays and Fridays 1-2:30 p.m. at Pomerene Hall

System updates:

- $\blacktriangleright$  Read Message of the Day on login
- ▶ Follow @HPCNotices on Twitter

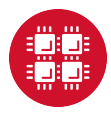

### Optimization and Performance Tuning Workshop

- $\blacktriangleright$  May 21, 2019 at 1-4 pm
- $\triangleright$  Present techniques for improving the performance of scientific software on High Performance Computing (HPC) systems such as those available at OSC.
- $\blacktriangleright$  The focus will be on serial performance, including vectorization and cache utilization, with a brief mention of parallel computing.
- $\blacktriangleright$  Topics covered:
	- $\blacktriangleright$  Hardware overview
	- $\blacktriangleright$  Important factors for good performance
	- $\blacktriangleright$  Compiler optimizations
	- $\blacktriangleright$  Profiling tools

▶ [osc.edu/calendar/events/2019\\_05\\_21-optimization\\_](https://www.osc.edu/calendar/events/2019_05_21-optimization_performance_tuning_workshop) [performance\\_tuning\\_workshop](https://www.osc.edu/calendar/events/2019_05_21-optimization_performance_tuning_workshop)

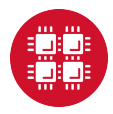

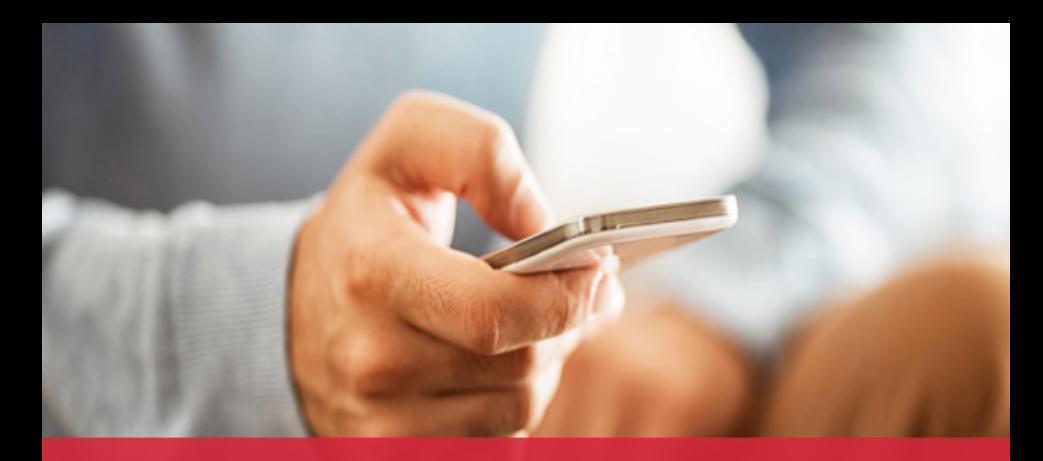

# **OH**-TECH

**Ohio Technology Consortium** A Division of the Ohio Department of Higher Education

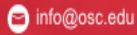

O

twitter.com/osc

facebook.com/ohiosuperco G mputercenter

 $20/2$ 

co osc.edu

® oh-tech.org/blog

m linkedin.com/company/ohiosupercomputer-center

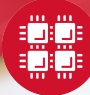